<span id="page-0-0"></span>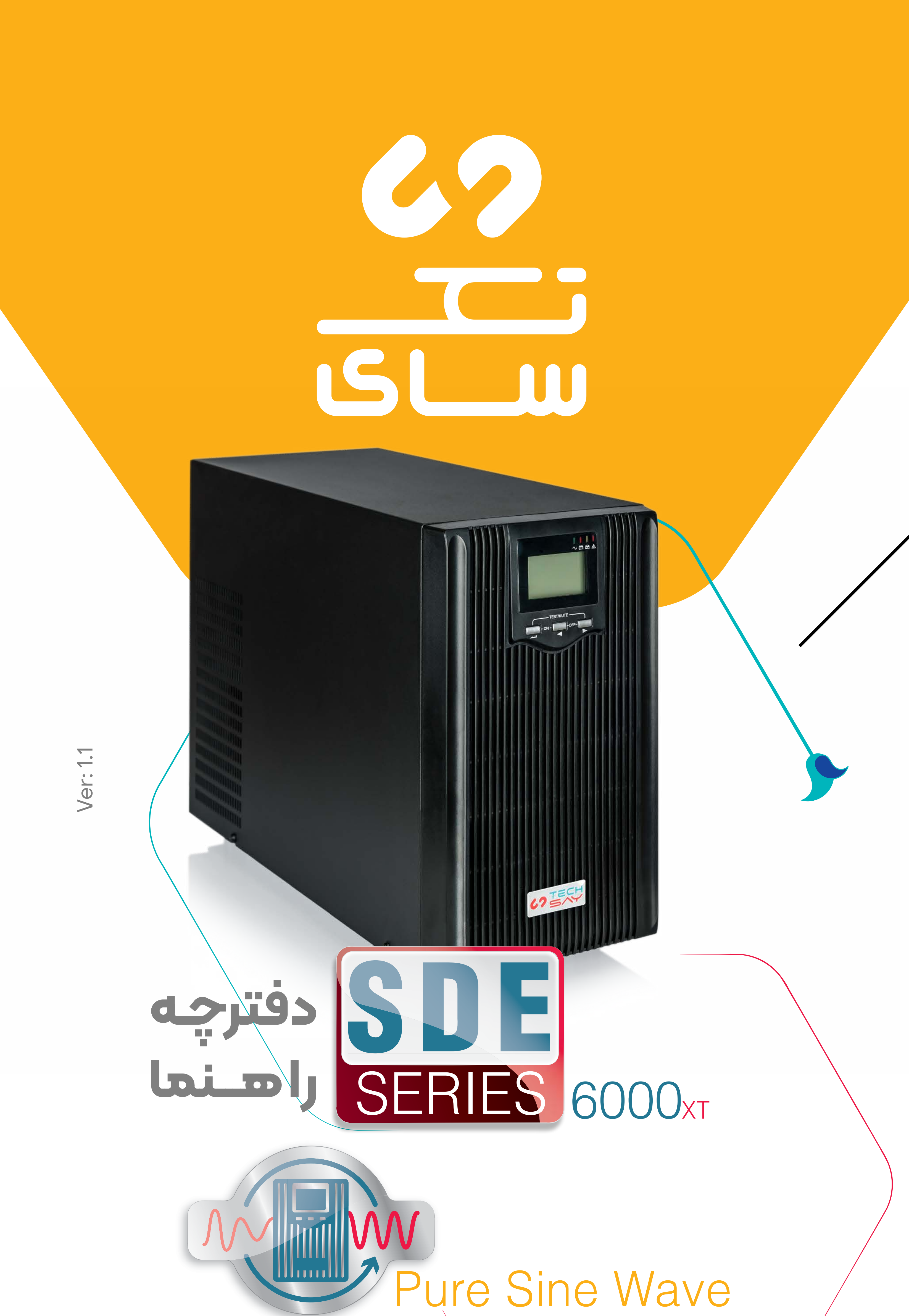

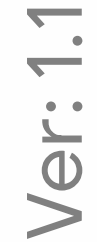

# True On-line Double conversion UPS

www.saynaco.com

بنابراین، خواهشمند است دفترچه را به طور کامل مطالعه و برای استفادههای بعدی در جای مناسبی نگهداری فرمایید. دستگاه یوپیاس TechSay توسط مجموعه سایناکو و بر اساس تحقیق و مطالعه وضعیت برق کشور طراحی شده است. سایناکو تمام تالش خود را در جهت باالبردن کیفیت محصوالت و سطح رضایت مشتری به کار میبرد. بمنظور نیل به اهداف این شرکت در راستای کسب رضایت مشتریان، واحدهای فروش و خدمات پس از فروش شرکت مشتاقانه پذیرای دریافت انتقادات و پیشنهادات شما میباشند. کاربر گرامی با سپاس از اعتماد و انتخاب شما نسبت به خرید دستگاه یوپیاس شرکت سایناکو، ورود شما را به خانواده بزرگ این شرکت تبریک می گوییم. دفترچه راهنمایی که در حال مطالعه آن هستید، شامل نکات مهمی درباره چگونگی نصب و راهاندازی، استفاده از دستگاه و شرایط نگهداری از آن است. رعایـت نکـردن مـوارد درج شـده در ایـن دفترچه راهنما ممکن اسـت باعث بروز خسـارتهای جبـران ناپذیر و از بین رفتـن گارانتـی دسـتگاه گـردد. **نــــــــــــــــــــکات مهــــــــــــــــــــم** 

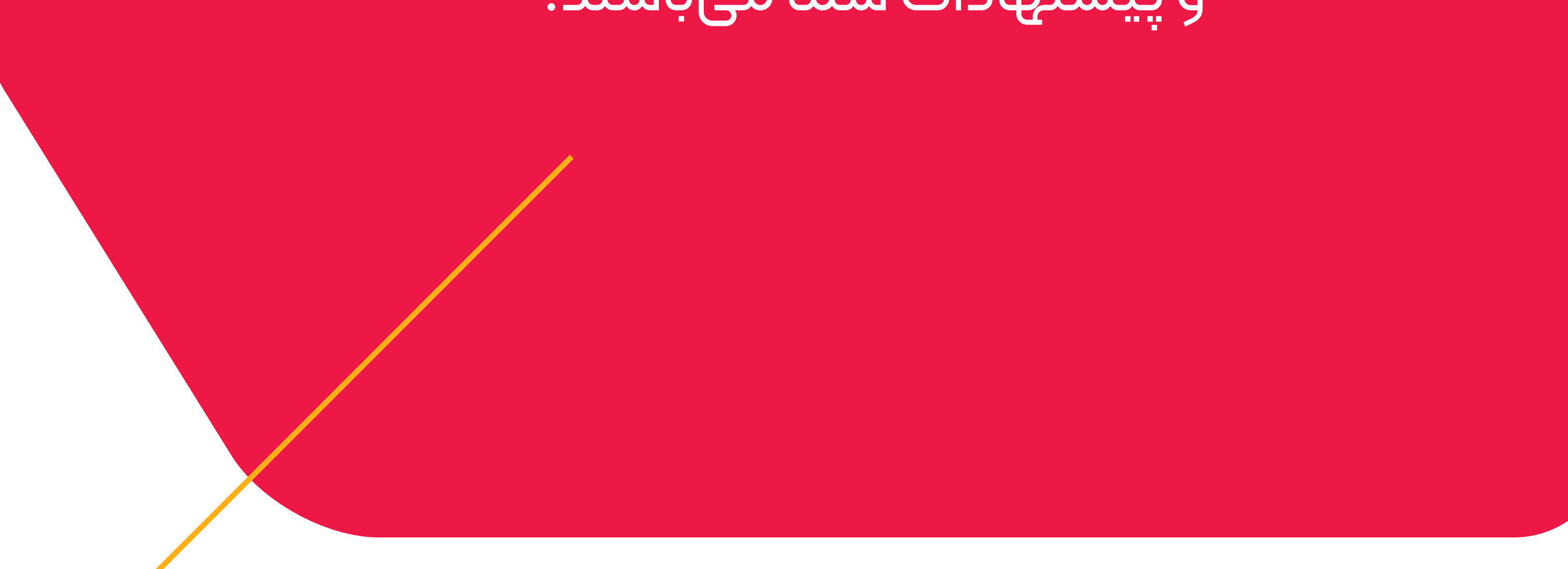

<span id="page-2-0"></span>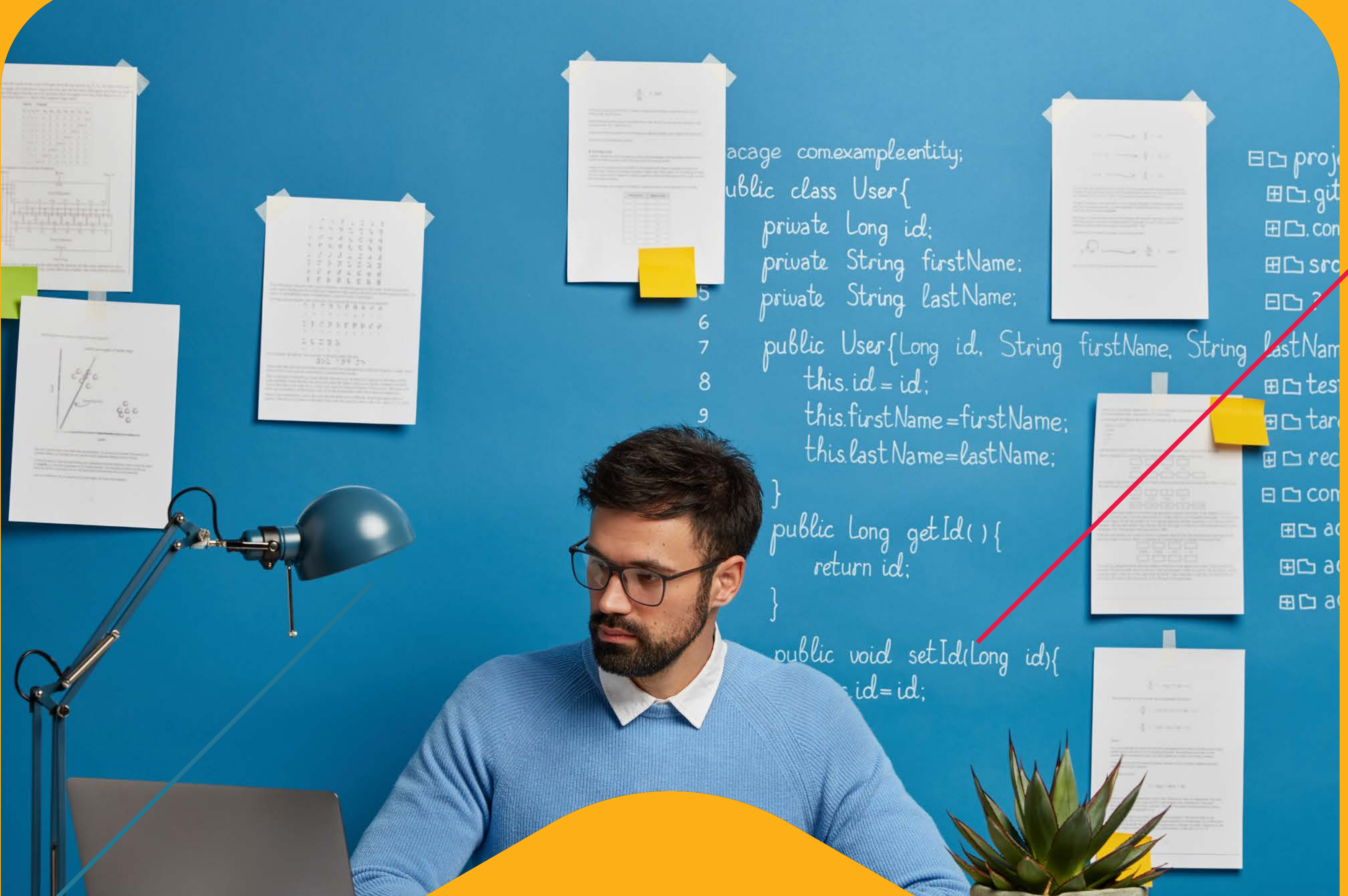

**فهرست مطالب**

برای رفتن به هر بخش روی آن کلیک کنید

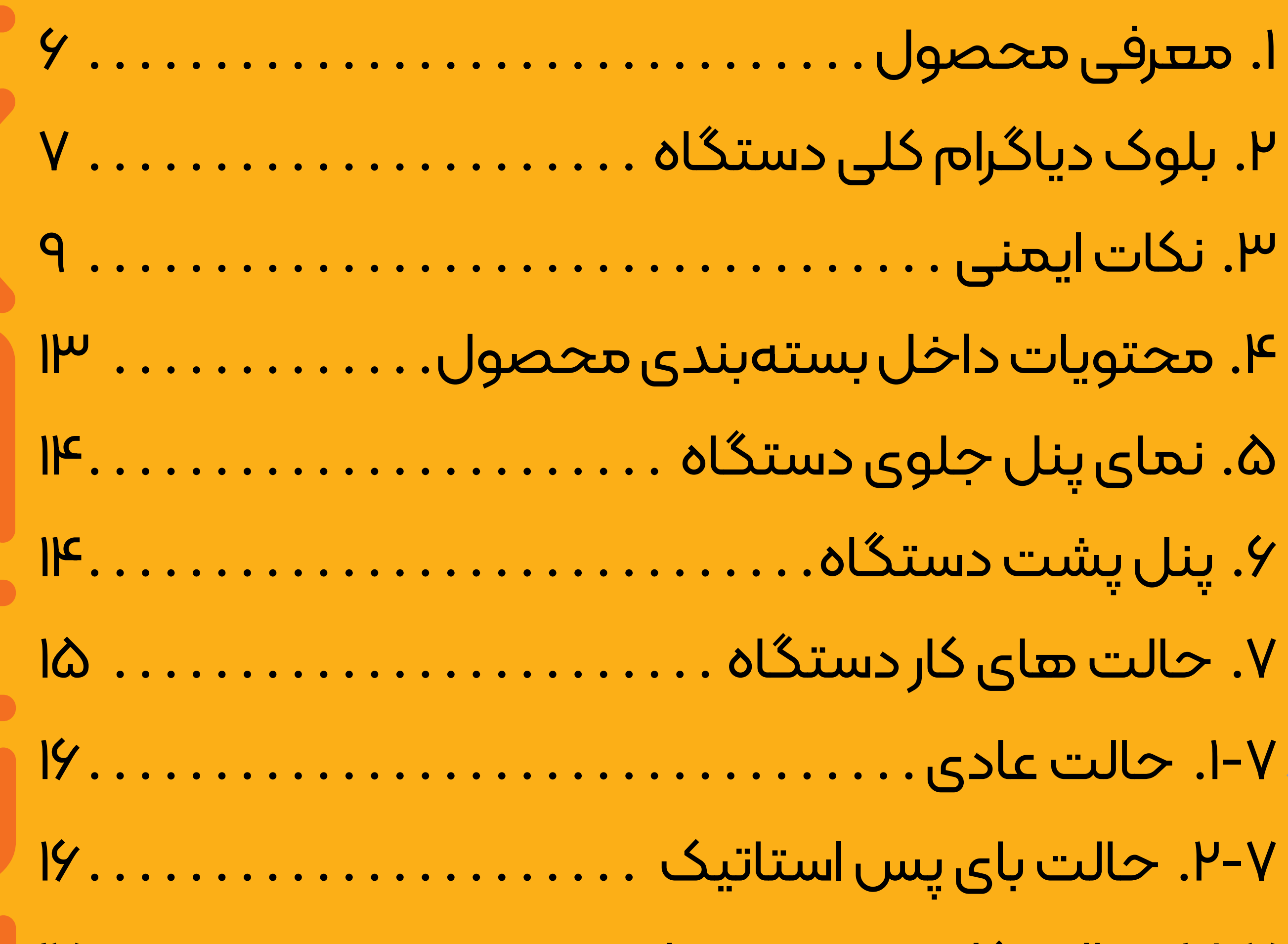

# [.3-7 حالت کار در وضعیت باتری . 17.](#page-16-0)

# [.4-7 حالت صرفه جویی در انرژی \)ECO\). . 17.](#page-16-0)

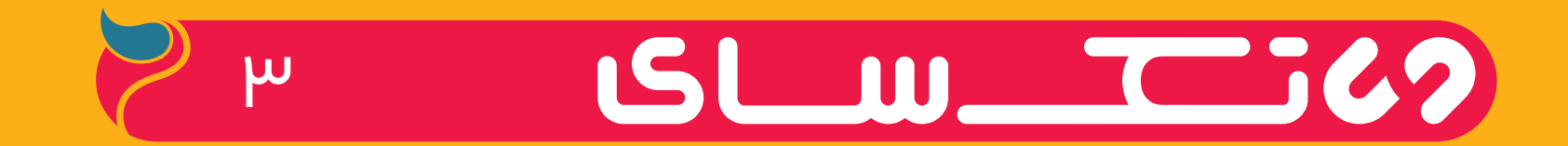

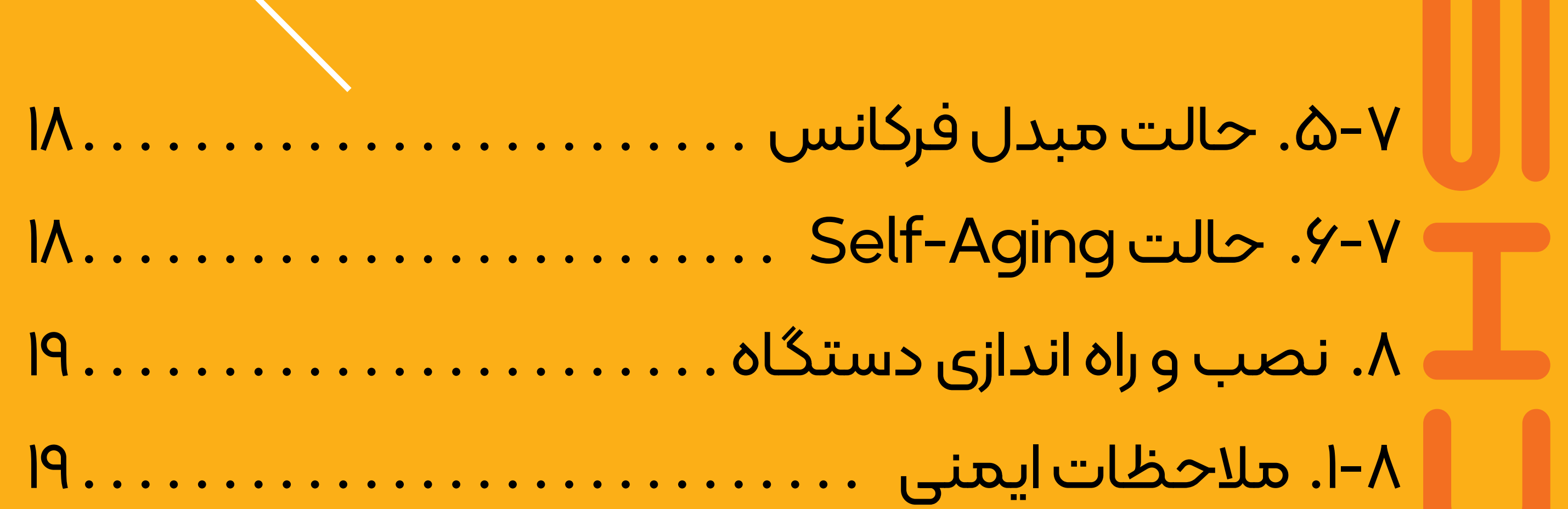

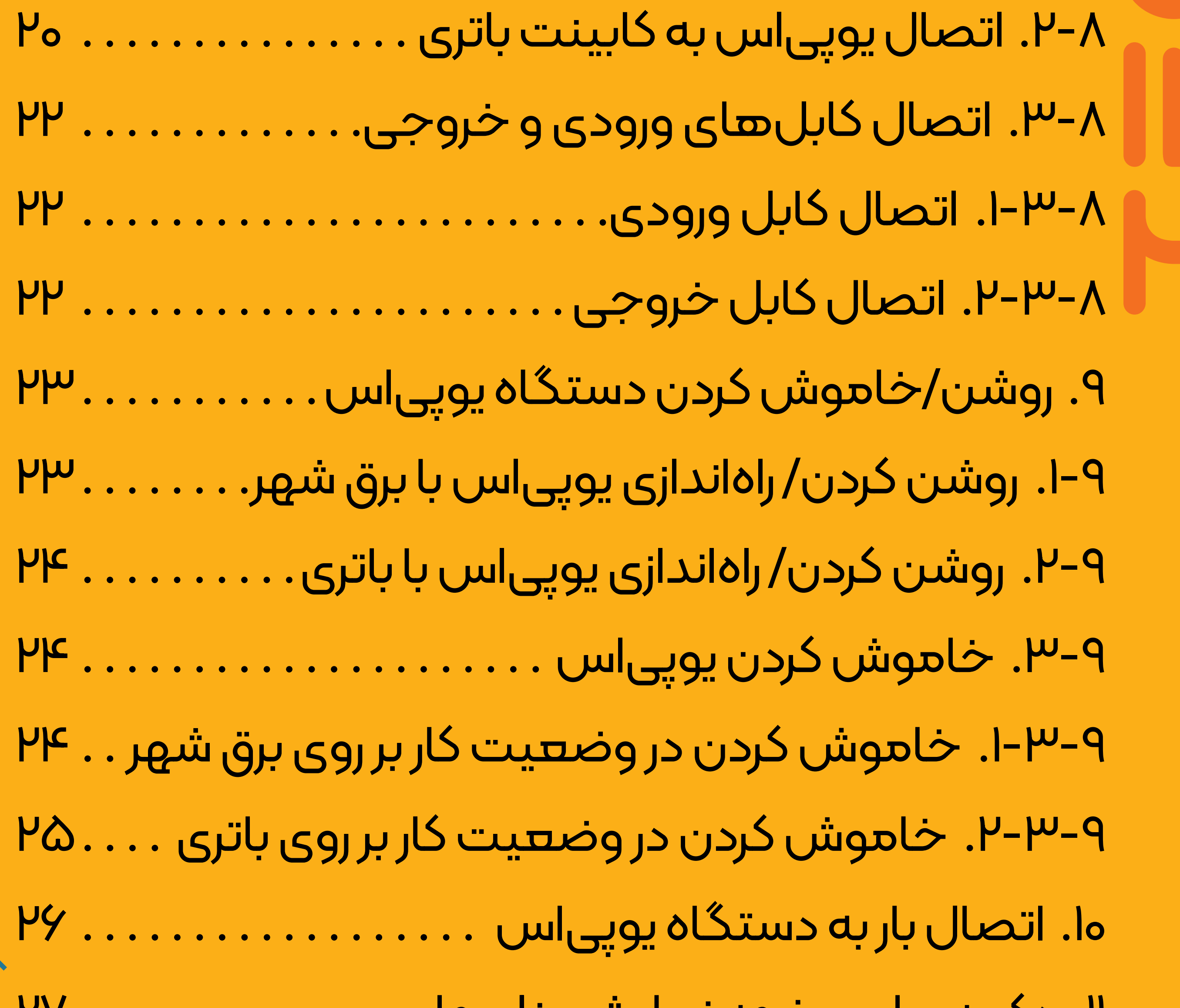

### [.11 دکمهها و صفحه نمایش پنل جلو . 27.](#page-26-0)

[.1-11 عملکرد دکمهها. . 28.](#page-27-0)

[.2-11 نشانگرهای LED. . 29.](#page-28-0)

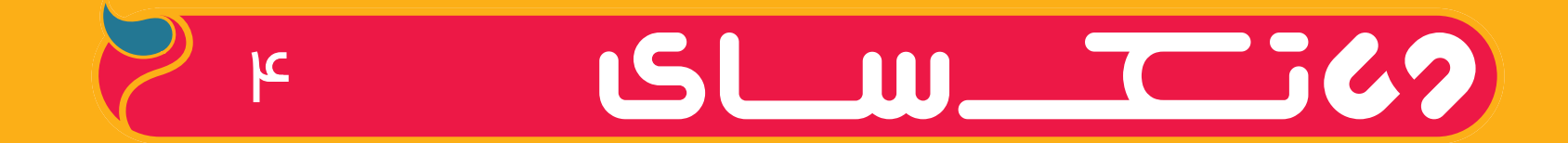

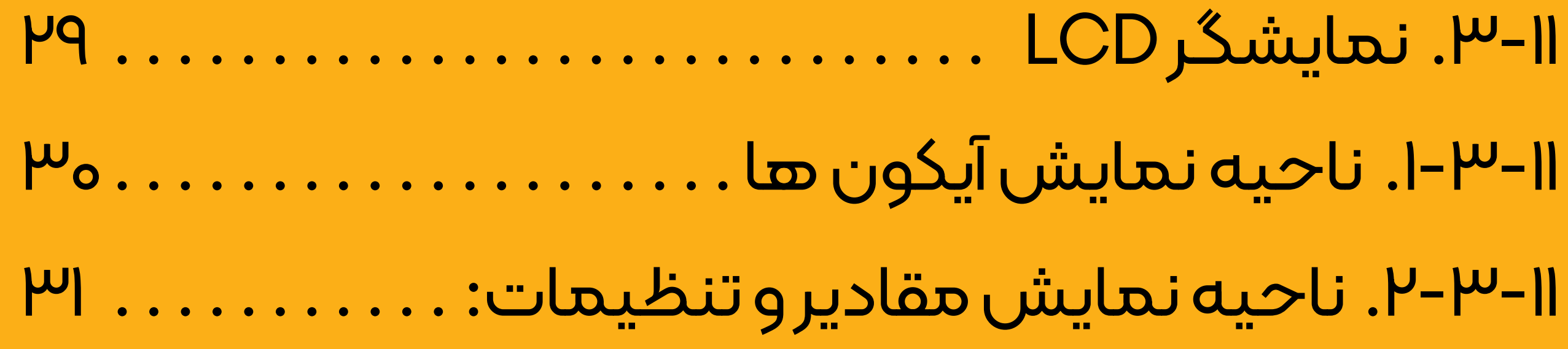

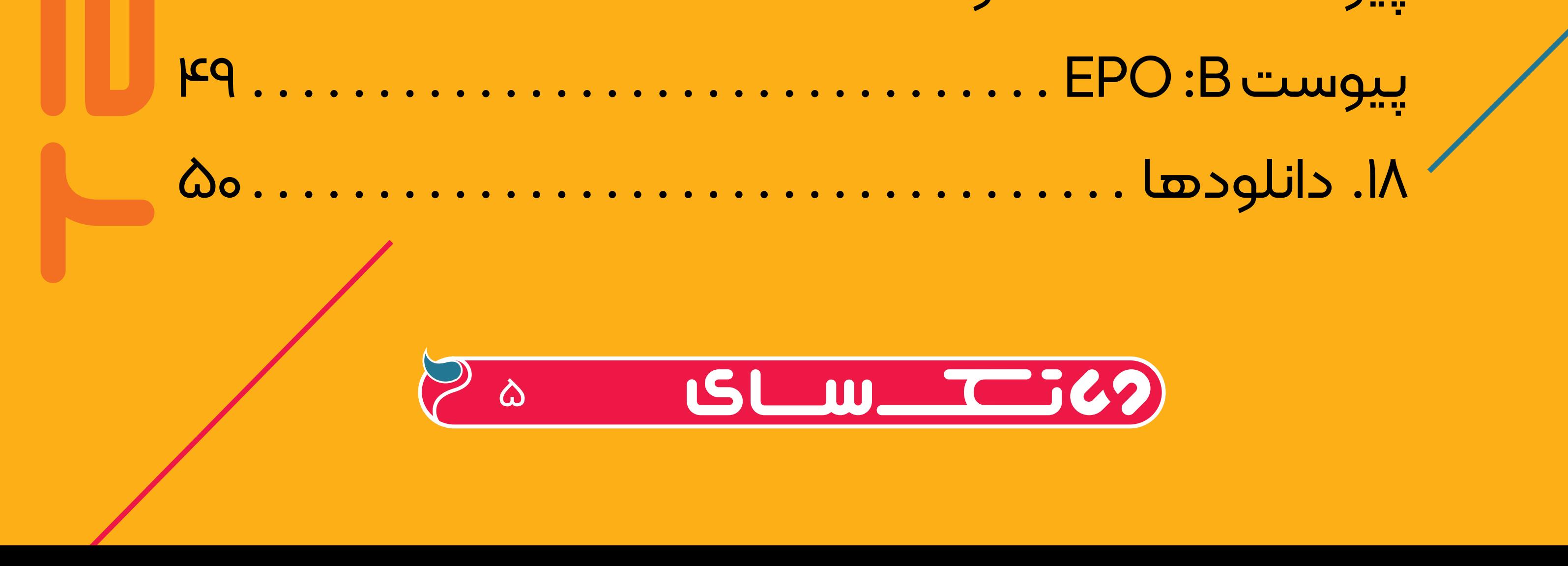

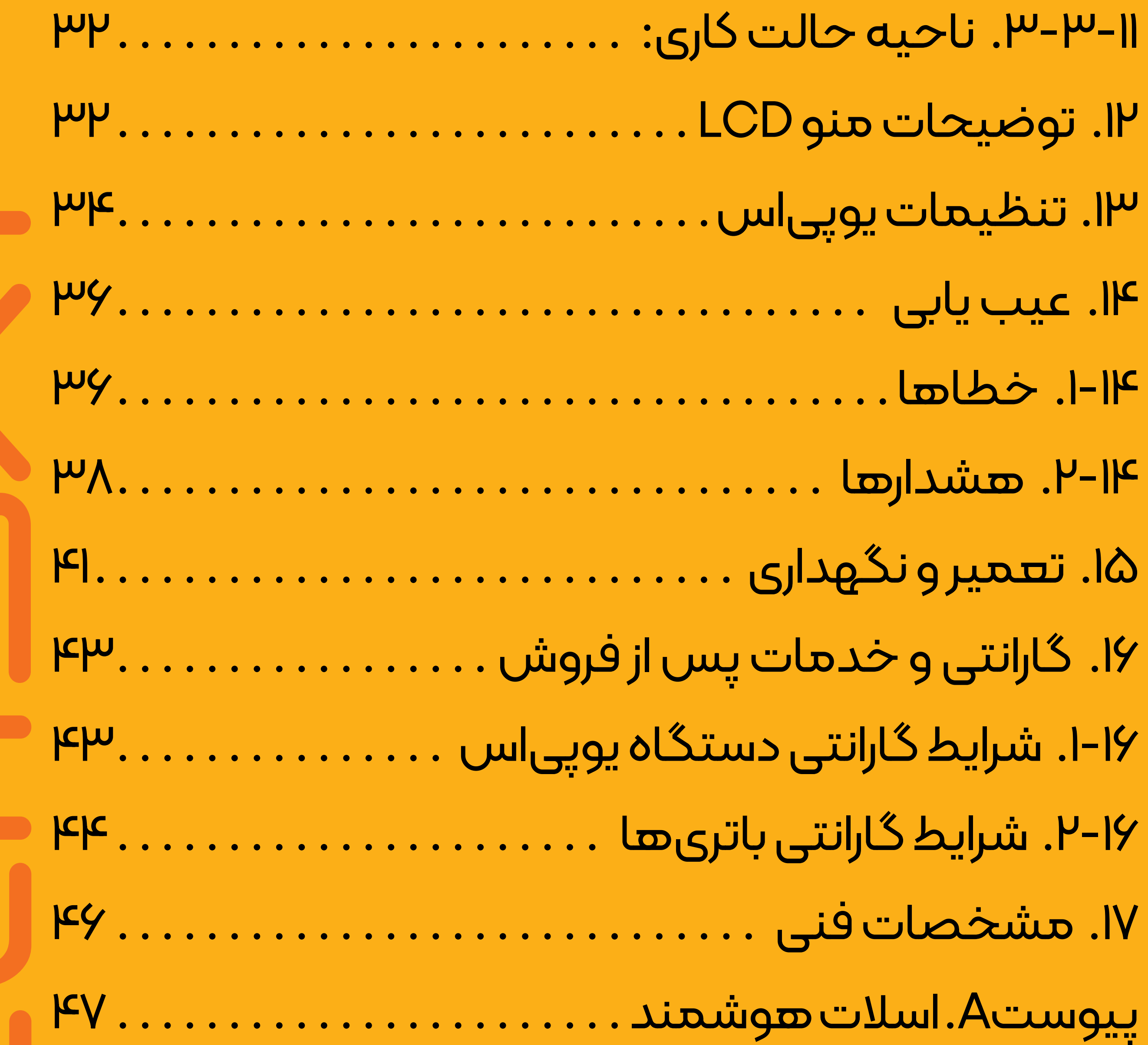

جواھ<del>ن</del>د

<span id="page-5-0"></span>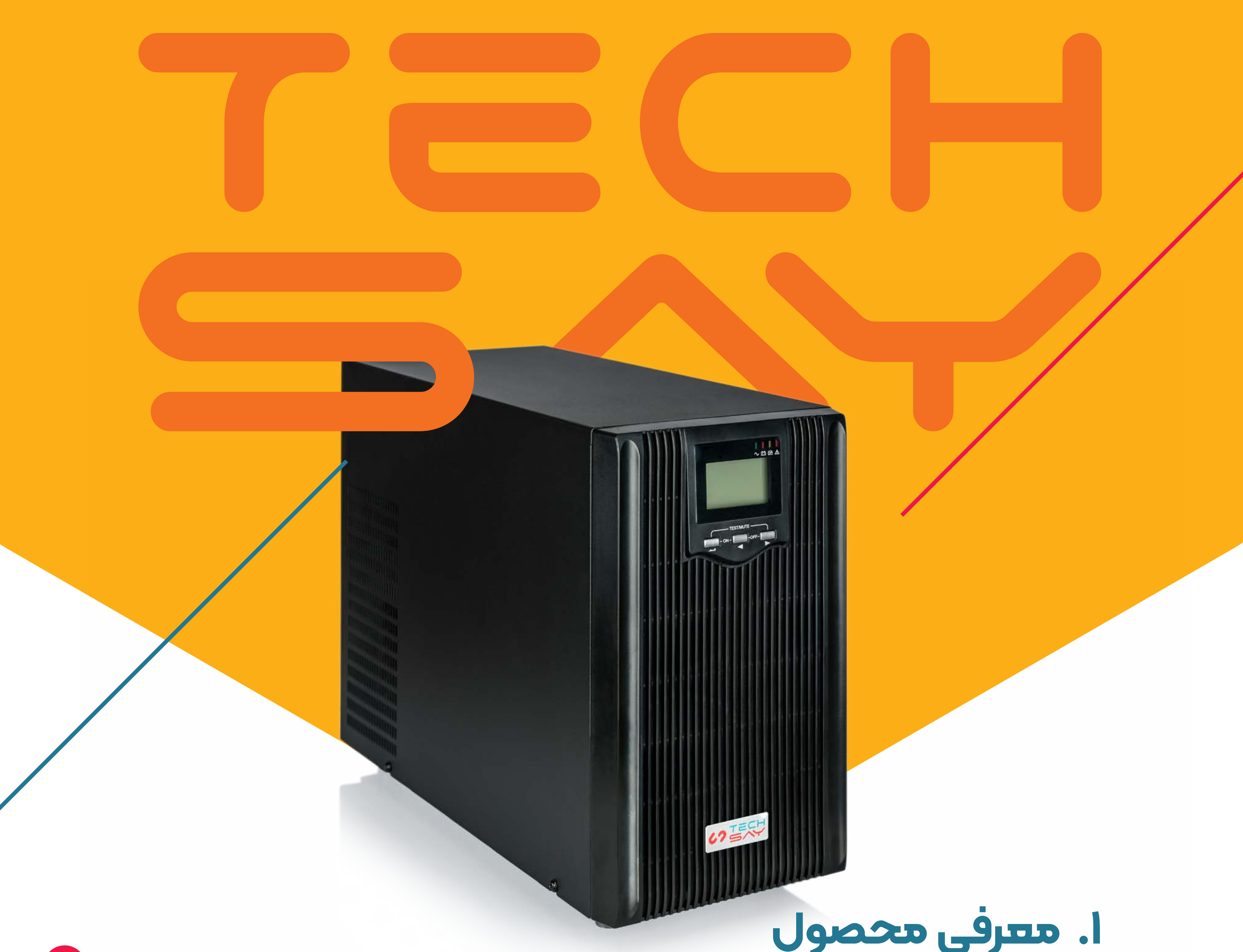

# **1.معرفی محصول**

بابت انتخاب منبع تغذیه بدون وقفه )UPS )مجموعه سایناکو به شما تبریک میگوییم.

یا حتی قطع کامل برق قراربگیرد، میتواند از کلیه اختالالتی که باعث ازبین رفتن اطالعات، مختل شدن عملکرد رایانهها و آسیب به آنها میگردد، محافظت نماید.  $\gamma$ 

دستگاههای یوپیاس سری SDE مدلهای XT )ایستاده( و XR( رک مونت( با تکنولوژی Double Conversion و توان نامی KVA،6 به گونهای طراحی شدهاند تا برق مناسب برای رایانهها، شبکههای کامپیوتری و سایر تجهیزات الکترونیکی حساس را فراهم نمایند. جریان متناوب تولید شده در این دستگاه ها، سینوسی کامل و پایدار است. چنانچه این یوپیاس در شبکه انتقال و توزیع برق، در معرض افزایش/کاهش ناگهانی ولتاژ برق

<span id="page-6-0"></span>یوپیاسهای سری SDE دستگاههای True online مجهز به سیستم کنترل هوشمند میکروپروسسوری می باشند و کلیه پارامترهای عملکردی دستگاه از جمله کنترل ولتاژ، جریان و فرکانس ورودی و خروجی و همچنین پارامترهای مربوط به جریان و ولتاژ شارژ باتریها از طریق صفحه نمایش )LCD )دستگاه قابل تنظیم است.

برای سهولت استفاده، دستگاه دارای صفحه نمایش LCD است تا از طریق آن کاربر به سهولت بتواند به کلیه اطالعات یوپیاس و دکمه های تنظیم عملکرد دسترسی داشته

باشد.

پیوسته و سینوسی کامل (True online) میباشند، بنابراین تجهیزات الکترونیکی حساسی که از طریق این دستگاه

 $\mathsf{V}$ 

Â

این دستگاهها می توانند برق مناسب جهت تغذیه تجهیزات کامپیوتری و شبکه، تجهیزات کنترل و ابزار دقیق، وسایل حساس آزمایشگاهی، تجهیزات مخابراتی، پزشکی و ... را فراهم نمایند.

# **2.بلوک دیاگرام کلی دستگاه**

تکنولوژی ساخت این یوپیاس، دابل کانورژن )Double Conversion )بوده و از نظر ابعاد بصورت Compact )فشرده( طراحی شده است. دستگاههای یوپیاسهای SDE XT6000 سایناکو، در حالتهای اتصال به برق شهر یا قطع برق شهر، همواره دارای ولتاژ خروجی

یوپیاس تغذیه میشوند، بهترین عملکرد را خواهند داشت. توپولوژي Conversion Double بيشترين استفاده را در ســـايتها، شبکههای کامپیوتری و سرورها (دیتا سنترها) دارد. همـان طـور كـه در بلـوك دياگـرام زیـر ديـده ميشـود، در ايــن طراحــي اينورتــر همــواره روشــن و بــه خروجــي يوپــياس متصــل اســت. در اين توپولوژی، جهت فراهم شدن رگوالسيون ولتاژ

مناسب، از مدارهای اصالح توان و عناصر نیمههادی نظیر

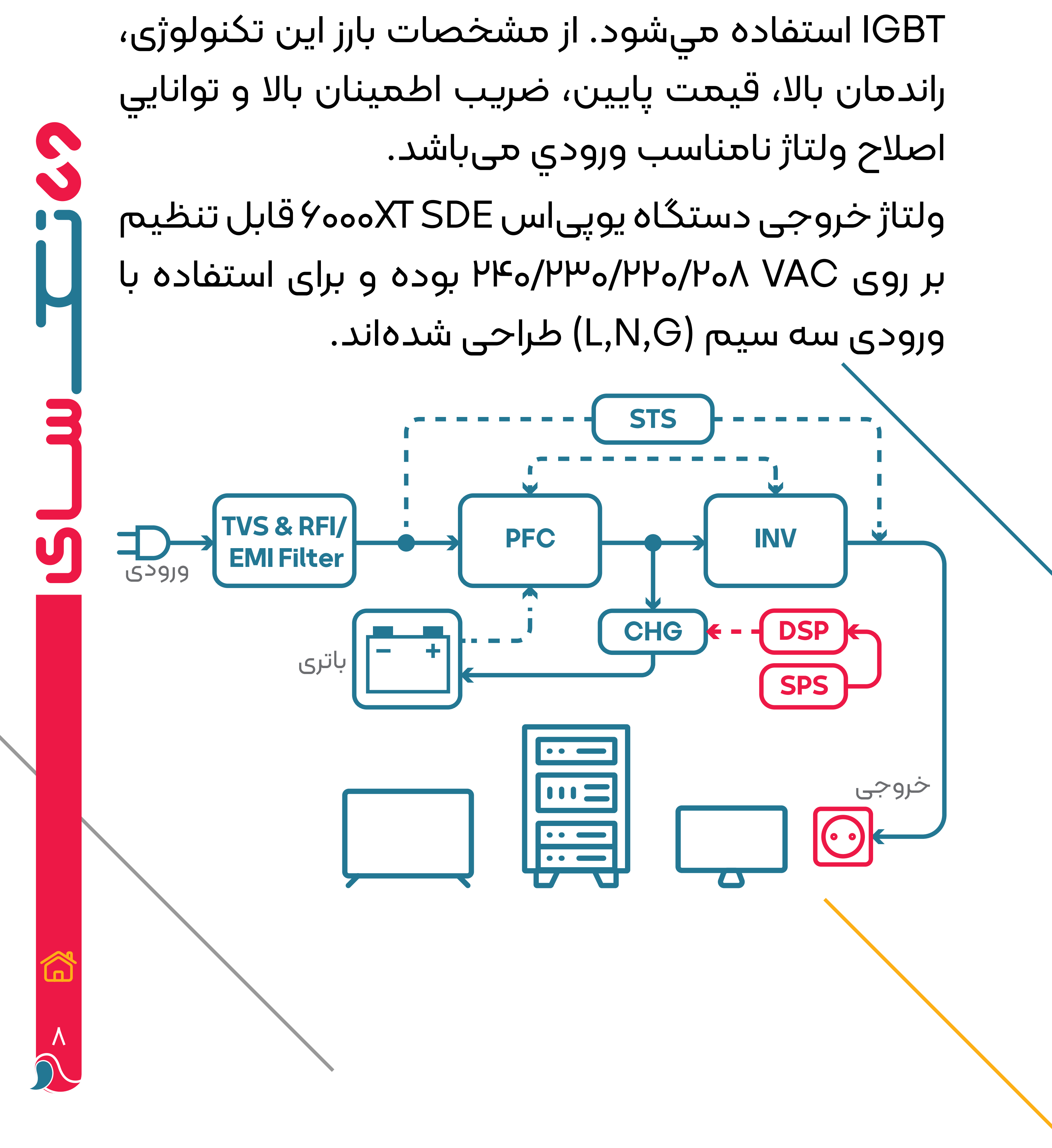

<span id="page-8-0"></span>![](_page_8_Picture_0.jpeg)

## **3.نکات ایمنی**

لطفا قبل از استفاده، دستگاه یوپیاس را به برق شهر متصل نمایید و باتریها را بیش از ۸ ساعت شارژ نمایید.

 $\blacksquare$ 

U

- در صورتیکه باتریها تخلیه شده باشد یا مدت انبارش آن بیش از ۳ ماه بوده باشد، باتری می بایست بیش از ۸ ساعت شارژ شود تا بطور کامل شارژ شده و از آسیب دیدن آن جلوگیری شود.
- این محصول مخصوص کامپیوتر و تجهیزات کامپیوتری طراحی شده است و نباید به بارهای القایی )مانند موتور، یخچال و غیره) متصل شود. همچنین، برای تجهیزات خاص پزشکی مرتبط با نجات جان بیمار توصیه نمی شود. طبیعی است که دمای سطح دستگاه در حین استفاده

از محصول تا ۵۰ درجه سانتیگراد افزایش یابد. از قرار دادن محصول تحت شرایط اضافه بار )Load Over )اجتناب کنید.  $\bigcirc$ [9](#page-2-0)

به دلیل خطر برق گرفتگی، کابینت یوپیاس را باز نکنید و در صورت نیاز به تعمیر یا نگهداری، با مراکز خدمات پس از فروش شرکت سایناکو تماس حاصل نمایید. اتصال کوتاه مدار داخلی یوپیاس باعث برق گرفتگی یا خطر آتش سوزی میشود. از قرار دادن ظروف حاوی مایعات بر روی یوپیاس پرهیز نمایید. اگر دستگاه یوپیاس غیرعادی کار میکند، به سرعت برق ورودی را قطع کنید و با فروشنده/ مراکز خدمات پس از فروش شرکت سایناکو تماس بگیرید.

> **مطمئن شوید که یوپیاس را در محیطهای زیر نگهداری یا استفاده نکنید.**

- محیطهای فاقد گردش هوای مناسب
- اماکن دارای گاز قابل اشتعال یا مواد خورنده یا گرد و غبار زیاد.
- محیطهایی با دمای باال یا پایینتر از مقدار درج شده در مشخصات فنی محصول
- قراردادن دستگاه در مجاورت سیستمهای گرمایشی یا مکانهایی که در آن نور مستقیم خورشید وجود دارد.

Ų

![](_page_9_Picture_6.jpeg)

- در صــورت بــروز آتــش ســوزی در محــل نصــب دســتگاه، از خامــوش کنندههــای مایــع اســتفاده نکنیــد، خامــوش کننــده پــودر خشــک توصیــه مــی شــود.
- یوپیاس را در نزدیکی تابلو برق ورودی قرار دهید تا در مواقع اضطراری بتوان به سرعت، برق آن را قطع کرد.
- هنگامی که الزم است یوپیاس جابجا شود یا دوباره به برق متصل شود، مطمئن شوید که برق ورودی قطع شده و یوپیاس بهطور کامل خاموش است؛ در غیر این صورت ممکن است برق خروجی دستگاه منجر به
	- برق گرفتگی یا شوک الکتریکی گردد.
- عمر باتریها با افزایش دمای محیط کاهش مییابد. بازبینی دورهای باتریها میتواند ضامن عملکرد صحیح یوپیاس و داشتن زمان پشتیبانی کافی باشد.
- نصب و راهاندازی و سرویس و نگهداری از دستگاه یوپیاس و باتریها باید توسط پرسنلی انجام شود که دانش حرفهای در مورد باتریها دارند.
- باتریها میتوانند باعث شوک الکتریکی شوند و جریان اتصال کوتاه باالیی داشته باشند. قطبهای مثبت و منفی باتری ها را اتصال کوتاه نکنید؛ در این صورت ممکن است منجر به برق گرفتگی یا آتش سوزی شود. **قبل از نصب یا تعویض باتریها، الزامات زیر را دنبال کنید:** ســـاعت مچـــی، حلقـــه، جواهـــرات و ســـایر اشـــیا

زینتـــی رســـانا را درآوریـــد. فقط از ابزارهایی با دسته یا دستگیره های عایق استفاده نمایید.  $\bf \widehat{\bm \Omega}$ [11](#page-2-0)

کفش و دستکش الستیکی بپوشید. ابزار یا قطعات فلزی را روی باتری ها قرار ندهید. قبل از جدا کردن باتریها از دستگاه یوپیاس، ابتدا تمام بارهای متصل به دستگاه را قطع کنید.

![](_page_11_Picture_1.jpeg)

یوپیاس باید در ارتفاع کمتر از هزار متر استفاده شود. در صورت استفاده از آن در ارتفاع بیش از هزار متر، توان موثر خروجی دستگاه مطابق با نمودار زیر، کاهش خواهد یافت:

![](_page_11_Figure_3.jpeg)

ضریب کاهش x توان نامی = ظرفیت بار

![](_page_11_Picture_5.jpeg)

<span id="page-12-0"></span>![](_page_12_Picture_0.jpeg)

**o** در صورت مشاهده هر گونه آسیبدیدگی یا کمبود برخی قطعات، دستگاه نباید روشن شود. **o** در چنین شرایطی، موضوع باید به نماینده  $\bf \widehat{\bm \omega}$ [13](#page-2-0) فروش اطالع داده شود.

<span id="page-13-0"></span>![](_page_13_Picture_0.jpeg)

#### **SDE 6000xT**

#### بریکر برق ورودی

.<br>درگاه رزرو شده برای بای پس دستی،<br>بریکر باتری، پریزهای خروجی و غیره

![](_page_13_Picture_4.jpeg)

 $\frac{1}{\sqrt{2}}$ 

#### اسلات هوشمند كارتهاى SNMP

<span id="page-14-0"></span>![](_page_14_Picture_0.jpeg)

## **7.حالت های کار دستگاه**

به طور معمول حاالت کار یو پی اس شامل موارد زیر است:

- حالت عادی
- حالت بای پس استاتیک
- حالت کار در وضعیت باتری
- حالت صرفه جویی در انرژی ) ECO)
	- حالت مبدل فرکانس
		- حالت Aging-Self

![](_page_14_Picture_9.jpeg)

### **7-1.حالت عادی**

<span id="page-15-0"></span>در حالت کار عادی، یکسو کننده )رکتیفایر( ولتاژ DC اینورتر را فراهم می نماید. . شارژر به شارژ باتری پرداخته و بارها توسط مدار اینورتر تغذیه می شوند.

![](_page_15_Figure_2.jpeg)

# **7-2.حالت بای پس استاتیک**

چنانچه اینورتر خراب یا دارای اضافه بار باشد، یوپیاس به حالت بای پس منتقل خواهد شد. در حالت عادی، برای انتقال دستی دستگاه به حالت بای پس، دکمه " " را فشار دهید. در این حالت، بار مستقیما توسط برق ورودی ֧<u>֓</u> تغذیه می شود و یوپیاس قادر به حفاظت از بار در برابر اختالالت برق ورودی نخواهد بود.

S

**توجه مهم: مسیر برق بای پس از تجهیزات متصل در برابر اختالل در منبع برق محافظت نمی کند.**

![](_page_15_Figure_6.jpeg)

# **7-3.حالت کار در وضعیت باتری**

**BYPASS** 

<span id="page-16-0"></span>در صورتی که برق ورودی قطع یا دامنه آن از محدوده تعریف شده طبق مشخصات فنی دستگاه خارج شود، یوپیاس به حالت کار در وضعیت باتری منتقل خواهد شد. در این حالت، باتری ها برق مورد نیاز اینورتر را تامین خواهند نمود. **توجه مهم: فشار دادن " " در حالت باتری، یو پی اس را به طور کامل خاموش می کند.**

![](_page_16_Figure_2.jpeg)

توجه: حالت صرفه جویی در انرژی فقط در زمان استفاده از یک دستگاه یوپیاس فعال است و این عملکرد، برای Â  $\mathsf{IV}$ 

# **7-4.حالت صرفه جویی در انرژی )ECO)** هنگام کار یوپیاس در حالت ECO ، بار توسط بای پس تغذیه خواهد شد. در این وضعیت، اینورتر در حالت آماده به کار است و مدار شارژر بصورت عادی کار خواهد کرد. راندمان بیش از 98 درصد است، اما یوپیاس می تواند بار را در مقابل اختالالت برق ورودی محافظت کند. در این حالت، چنانچه برق ورودی قطع شده یا دامنه آن خارج از محدوده مجاز باشد، یوپیاس به حالت باتری منتقل خواهد شد.

<span id="page-17-0"></span>![](_page_17_Figure_0.jpeg)

در صورتی که کاربر بخواهد در حالت بی باری از یوپیاس استفاده کند، می تواند یوپیاس را در این حالت تنظیم کند. در این حالت، جریان از یکسوساز (رکتیفایر) و اینورتر عبور کرده، و از طریق مسیر بای پس به ورودی بر میگردد. در این وضعیت، یوپی|س فقط ۵ درصد اتلاف انرژی خواهد داشت.

**PFC** 

توجه: در این حالت، چنانچه زمان اضافه بار تمام شود (time out)، خروجی یوپی|س قطع خواهد شد. توجه: در حالت کار یوپیاس بر روی این حالت، میزان بار متصل به خروجی، باید به کمتر از %50 کاهش یابد.  **7-6.حالت Aging-Self**

![](_page_17_Figure_3.jpeg)

<span id="page-18-0"></span>![](_page_18_Picture_0.jpeg)

 **8.نصب و راه اندازی دستگاه**

به منظور جلوگیری از آسیب به تجهیزات یا پرسنل، یوپیاس باید توسط افراد آموزش دیده و مجرب نصب شود.

# **8-1.مالحظات ایمنی**

محیط نصب یوپیاس باید دارای تهویه مناسب و فاصله دستگاه یوپیاس از دیوار و موانع جانبی، حداقل باید ۱۵ سانتیمتر باشد. دستگاه دور از منابع گرمایشی، آب، گازهای قابل اشتعال و مواد خورنده نگهداری شود. هنگام اتصال کابل ورودی یو پیاس به برق شهر، از اتصال صحیح سیم نول )N )و سیم فاز )L )و سیم ارت )E )اطمینان حاصل شود.

![](_page_18_Picture_6.jpeg)

N

 $\mathbf{U}$ 

![](_page_18_Picture_7.jpeg)

![](_page_18_Picture_8.jpeg)

![](_page_19_Picture_0.jpeg)

<span id="page-19-0"></span>**توجه:عملکرد یوپیاس در دمـــای پایـــدار خـــارج از محـــدوده oC15-25 موجـــب کاهـــش عمر باتریها خواهد شـــد.**

توجه: حداقل ظرفیت باتری مورد نیاز برای جریان شارژ ۸ آمپر، ۴۰ آمپرساعت و برای جریان شارژ ۴ آمپر، ۲۰ آمپرساعت میباشد.

# **8-2.اتصال یوپیاس به کابینت باتری**

جریان شارژ را با توجه به ظرفیت باتری تنظیم کنید.  $\widehat{\boldsymbol{\Omega}}$  $P<sub>o</sub>$ 

ولتاژ DC کابینت باتری برای یوپیاس مدل XT6000 SDE

![](_page_19_Picture_5.jpeg)

برای زمان پشتیبانی طوالنی مدت، مطمئن شوید که حداقل ظرفیت باتری ها، AH 28 باشد تا از شارژ بیش از حد جلوگیری شود. در غیر این صورت،

برای دستیابی به زمان پشتیبانی بلند مدت، امکان اتصال چند کابینت باتری وجود دارد، اما قاعده کلی "استفاده از باتریهای با ظرفیت یکسان" باید رعایت شود.

به منظور همبندی سیستم ارت، الزم است ارت دستگاه یوپیاس و ارت کابینت باتری، از طریق سیم )به رنگ زرد با نوار سبز) به یکدیگر متصل شوند.

**توجه مهم:** نصب کابینت باتری باید به صورت کامال دقیق و همراه با نکات ایمنی ֧֖֧֦֧֖֖֖֚֚֚֚֚֝֝֬<br>֧֚֝<br>֧<u>֚</u> رعایت شود؛ در غیر این صورت ممکن است کاربر با شوک الکتریکی خطرناک مواجه شود. در پنل پشت کابینت باتری یک پیچ جهت اتصال به ارت) ( تعبیه شده است. سیم ارت )به رنگ زرد با نوار سبز( به طول مناسب را به پیچ اتصال زمین کابینت

باتری متصل کنید.

تا زمانی که دوشاخه برق ورودی یوپیاس به برق شهر متصل باشد، باتریها به طور اتوماتیک شارژ خواهند شد. Â  $|V|$ 

جهت اتصال کابینت باتری به دستگاه یوپیاس، کانکتور کابینت باتری (دارای کابل های قرمز و مشکی) را به دستگاه یوپیاس متصل نمایید.

**توجه مهم:** کابل قرمز باید به سر مثبت و کابل مشکی به سر منفی کانکتور باتری واقع در پنل پشت یوپیاس متصل شود.

ولتاژ کابینت باتری را با مولتی متر بررسی کنید.

توصیه می شود قبل از استفاده از دستگاه یوپیاس، باتریها را به مدت ۸ ساعت شارژ نمایید.

# <span id="page-21-0"></span> **8-3.اتصال کابلهای ورودی و خروجی 8-3-1.اتصال کابل ورودی** اتصال یوپیاس به برق شهر، از طریق ترمینال و تابلو توزیع

انجام میشود. برای این منظور، میبایست از کابل و کلید مینیاتوری مناسب استفاده کرده و به جریان قابل تحمل آن توجه شود.

برای کابلکشی ورودی دستگاه یوپیاس XT6000 SDE در فواصل کوتاه، لازم است از کابل سه رشته ۳x۴ mm<sup>۳</sup> و چنانچه فاصله دستگاه یوپیاس تا تابلو توزیع بیش از 10متر است، توصیه می گردد برای سیمکشی ورودی از

برای کابلکشی خروجی دستگاه یوپیاس XT6000 SDE در فواصل کوتاه، لازم است از کابل سه رشته ۳x۴ mm<sup>۲</sup>

2mm 6x3 استفاده شود. کابل

و چنانچه فاصله دستگاه یوپیاس تا تجهیزات مصرف کننده بیش از 10متر است، توصیه می گردد برای سیمکشی 2mm 6x3 استفاده شود. خروجی از کابل A کابل برق بار را به ترمینال خروجی یوپیاس متصل کنید.  $\mathsf{P}\mathsf{P}$ 

 برای یوپیاس XT6000 SDE از کلید مینیاتوری 32 آمپر استفاده شود.

**توجه مهم:** از پریز دیواری به عنوان منبع تغذیه ورودی یوپیاس استفاده نکنید، زیرا جریان نامی آن کمتر از حداکثر جریان ورودی یوپیاس است؛ در این

صورت ممکن است پریز سوخته و موجب آتش سوزی شود.

# **8-3-2.اتصال کابل خروجی**

مجموع توان بارهای مصرفی متصل به خروجی دستگاه یوپیاس نباید از مقدار 6000 کیلو وات تجاوز نماید.

<span id="page-22-0"></span>![](_page_22_Figure_0.jpeg)

 **9.روشن/خاموش کردن دستگاه یوپیاس 9-1.روشن کردن/ راهاندازی یوپیاس با برق شهر** پس از اینکه مطمئن شدید که اتصال کابل ورودی صحیح است، بریکر ورودی و بریکر باتری را در وضعیت "روشن" قرار دهید.

S

" ו

H

U

برای روشن کردن اینورتر الزم است دکمههای " " را فشار دهید.  $\widehat{\boldsymbol{\Omega}}$ PM

 در این وضعیت، فن ها شروع به چرخش کرده و LED اینورتر )به رنگ سبز( به حالت چشمک زن در میآید. پس از آن، LED بای پس روشن شده )به رنگ زرد( و یوپیاس در حالت بای پس کار خواهد کرد. اکنون بار خروجی توسط بای پس تغذیه می شود.

توجه: چنانچه در تنظیمات یوپیاس تعیین شده است که دستگاه به صورت دستی شروع به کار کند، باید

<span id="page-23-0"></span>هنگامی که LED اینورتر ثابت شود، یوپیاس در حالت کار عادی شروع به کار خواهد کرد. اکنون چنانچه برق شهر قطع شده یا دامنه آن خارج از محدوده مجاز باشد، یوپیاس بدون وقفه در حالت باتری به کار خود ادامه داده و بطور پیوسته برق خروجی را تامین خواهد نمود.

 **9-2.روشن کردن/ راهاندازی یوپیاس با باتری** هنگام راهاندازی با باتری )بدون برق شهر(، ابتدا دکمه " " را یکبار فشار دهید. پس از فعال شدن آالرم صوتی، دکمههای ترکیبی " " را به مدت 2 ثانیه فشار دهید.

بریکر ورودی را در وضعیت "خاموش" قرار دهید تا برق ورودی قطع شود. سپس بریکر باتری را باز کنید تا یوپیاس پس از چند ثانیه به طور کامل خاموش شود.  $\bf \widehat{\bm{\Omega}}$ **PF** 

حدود 1 دقیقه بعد، یوپیاس در حالت باتری روشن خواهد شد. چنانچه در وضعیت کار بر روی باتری، برق ورودی دستگاه متصل شود، یوپیاس در حالت عادی به کار خود ادامه داده و به طور پیوسته برق خروجی را تامین خواهد نمود.

S

 $\mathbf{C}$ 

M

S

 **9-3.خاموش کردن یوپیاس 9-3-1.خاموش کردن در وضعیت کار بر روی برق شهر** برای خاموش کردن دستگاه در وضعیت برق شهر، ابتدا بارهای متصل به خروجی را خاموش کنید. دکمههای ترکیبی " " را همزمان فشار دهید تا یوپیاس از حالت عادی به حالت بای پس منتقل شود.

# <span id="page-24-0"></span> **9-3-2.خاموش کردن در وضعیت کار بر روی باتری**

برای خاموش کردن یوپیاس در حالت کار بر روی باتری، دکمههای ترکیبی " " را برای بیش از 1 ثانیه فشار دهید.

هنگام خاموش شدن، خروجی یوپیاس کاملا قطع خواهد شد. در نهایت نمایشگر خاموش شده و ولتاژ خروجی یوپیاس صفر خواهد شد.

لطفا قبل از روشن کردن یوپیاس ،بارهای **توجه مهم:**  ً متصل را خاموش کنید و پس از اینکه دستگاه در حالت

اینورترشروع به کار نمود، بارها را یکی یکی روشن کنید. همچنین، همواره قبل از خاموش کردن یوپیا،س همه بارهای متصل به خروجی را خاموش کنید.

S

E

![](_page_24_Picture_5.jpeg)

<span id="page-25-0"></span>![](_page_25_Picture_0.jpeg)

## **10.اتصال بار به دستگاه یوپیاس**

دستگاههای مصرفکننده )مانند کامپیوتر( را خاموش نمایید، سـیم بـرق آن را از پریـز بـرق شـهر جـدا کـرده و سـپس آن را بـه پریز خروجی یوپیاس متصل نمایید. دسـتگاههایی را که نیازی به اتصـال به یوپیاس ندارند، به برق شـهر متصل نمایید.

![](_page_25_Picture_3.jpeg)

بار به خروجی یوپیاس، الزم است از وجود ارتباط نول مشترک بین ورودی و خروجی اطمینان حاصل نمایید. Â 14

 **توجه مهم:** دستگاههای یوپیاس مدل XT6000 SDE، فاقد پریز خروجی می باشند؛ بنابراین، تجهیزات مصرف کننده )بارها( به طور غیر مستقیم و ازطریق سیمکشی داخلی یا تابلو توزیع به خروجی یوپیاس متصل خواهند شد. به همین دلیل، قبل از اتصال

<span id="page-26-0"></span>![](_page_26_Picture_0.jpeg)

# **11.دکمهها و صفحه نمایش پنل جلو**  پنل جلوی دستگاه، از سه بخش تشکیل شده است: دکمهها، نشانگرهای LED و نمایشگر LCD

![](_page_26_Figure_2.jpeg)

### **11-1.عملکرد دکمهها**

<span id="page-27-0"></span>بر روی پنل جلوی دستگاه XT6000 SDE، سه دکمه تعبیه شده است.

جدول زیر بیانگر عملکرد این دکمه ها می باشد.

![](_page_27_Figure_3.jpeg)

![](_page_27_Picture_5.jpeg)

<span id="page-28-0"></span>![](_page_28_Figure_0.jpeg)

<span id="page-29-0"></span>نمایشگر LCD از سه قسمت تشکیل شده است: ناحیه نمایش آیکون ها، ناحیه نمایش مقادیر و تنظیمات و ناحیه حالت کار یوپیاس.  **11-3-1.ناحیه نمایش آیکون ها** این ناحیه شامل عالیم و نشان های زیر می باشد:

آیکون ظرفیت بار نشان دهنده درصد بار متصل شده به خروجی یوپیاس است و هر مربع نشان دهنده ٪25 ظرفیت است. هنگامی که یو پی اس بیش از حد بارگیری شود، نماد ظرفیت بار به حالت چشمک زن در میآید. آیکون ظرفیت باتری نشان دهنده درصد شارژ باتریها است و هر مربع نشان دهنده ٪25 ظرفیت است. هنگامی که ظرفیت باتریها خیلی کم باشد یا کابینت باتری به دستگاه یوپیاس متصل نباشد، نماد ظرفیت باتری به حالت چشمک زن در میآید.

┹

U

IU

R

- نماد فن، وضعیت کار فن ها را نشان می دهد. به طور معمول، فن وضعیت چرخش را نشان می دهد. اگر فن ها قطع یا معیوب باشند، نماد فن به حالت چشمک زن در میآید.
- روشن بودن نماد هشدار صوتی بیانگر این است که هشدار صوتی غیرفعال )بی صدا( است. به طور معمول، این نماد خاموش است. چنانچه دکمه های" " را در حالت باتری یا در

![](_page_29_Picture_4.jpeg)

- <span id="page-30-0"></span>و یا اگر در نرم افزار مانیتورینگ، گزینه ON Mute را برای بی صدا کردن تنظیم کنید، یوپیاس در وضعیت بی صدا قرار گرفته و این نماد روشن خواهد شد
- نماد خطا در زمان بروز خطای داخلی دستگاه روشن می شود. در سایر موارد، این نماد خاموش می باشد.

 **11-3-2.ناحیه نمایش مقادیر و تنظیمات:** ناحیه نمایش مقادیر و تنظیمات، گزینه های قابل تنظیم منو را نشان می دهد.

- 
- ناحیه صفحه query گزارش رویدادها، شماره صفحه رکوردهای تاریخچه را نشان می دهد.

 $\mathbf{U}$ 

- تا زمانی که وارد صفحه تنظیمات نشده باشید، این ناحیه اطالعات مربوط به یوپیاس را نشان می دهد. با فشار دادن دکمه " " یا " " ولتاژ و فرکانس ورودی، ولتاژ و فرکانس خروجی، ولتاژ و ظرفیت باتریها، تعداد باتریها، میزان بار، دما، نسخه نرم افزار و غیره نمایش داده خواهد شد.
	- در زمان بروز خطا، کد خطا نمایش داده می شود.
- در رابط کاربری منوی تنظیمات، مقدار نرخ ولتاژ )OPU)، آدرس فیزیکی (ld)، فعال کردن حالت موازی (PAL)، حالت پیشرفته )EP)، شماره باتری )PCS)، خاموش شدن اضطراری )EPO )و غیره نمایش داده

![](_page_30_Picture_8.jpeg)

### **11-3-3.ناحیه حالت کاری:**

- <span id="page-31-0"></span>پس از روشن کردن دستگاه، در 5 ثانیه اول، این ناحیه عمدتا توان یوپیاس را نشان میدهد. این ֧<u>֓</u> عملکرد قابل تنظیم است.
- بطور کلی، این ناحیه حالت عملکرد یوپیاس را در 20 ثانیه پس از راهاندازی نشان میدهد، مانند stdby )حالت استندبای(، Bypass( حالت بای پس(، online(حالت برق شهر(، bat( حالت باتری(، batt )حالت تست باتری(، fault( حالت خطا(، cucf( حالت تبدیل فرکانسی(، ECO( حالت اقتصادی(.

![](_page_31_Figure_3.jpeg)

![](_page_32_Figure_0.jpeg)

S

" را دوباره فشار دهید و نگه دارید تا به صفحه اصلی بازگردید.  $\bf \widehat{\Omega}$  $\mu$ 

و بررسی گزارش رویدادها فشار دهید. حداکثر 20 صفحه )600 رکورد( گزارش رویداد قابل ثبت می باشد. دکمه "

<span id="page-33-0"></span>![](_page_33_Picture_0.jpeg)

# **13.تنظیمات یوپیاس**

جهت تنظیم پارامترهای دستگاه، دکمه " " را در حالت تنظیمات فشار دهید و نگه دارید. گزینه قابل تنظیم به حالت چشمک زن در می آید.

**SSCHL** 

E<br>D<br>D<br>D<br>D<br>D<br>D<br>D<br>D<br>D<br>D<br>D<br>D<br>D<br>D<br> $\Box$ 

U

تنظیم حالت 出片片 FHL. موازی موازی خاموش: حالت استفاده از یک یوپیاس 8 R L INE برای انتخاب، دکمه " " یا " " و برای تأیید انتخاب، دکمه " " را فشار دهید.  $\widehat{\boldsymbol{\omega}}$ puk

![](_page_33_Picture_127.jpeg)

![](_page_34_Figure_0.jpeg)

توجه: هنگامی که ولتاژ نامی Vac208 / 200 انتخاب شود، ضریب توان خروجی 0.9 خواهد شد. در صورت نیاز به تغییر و تنظیم سایر پارامترهای دستگاه،  $\widehat{\boldsymbol{\Omega}}$ می توان از طریق نرم افزار مانیتورینگ اقدام نمود. **Pu** 

![](_page_34_Picture_207.jpeg)

E

<span id="page-35-0"></span>![](_page_35_Picture_0.jpeg)

 **14-1.خطاها**

این بخش به بررسی وضعیت خطاهای یوپیاس میپردازد و عالئم مختلفی را نشان می دهد که کاربر ممکن است با آن مواجه شود.

 از جدول زیر می توان برای عیب یابی و چگونگی رفع عیب استفاده نمود.

 در صورت مواجه شدن با هشدار صوتی دستگاه، دکمه " " را فشار دهید تا کد خطا بر روی LCD نمایش داده شود.

 برای پاک کردن دستی خطا، دکمه " " را فشار دهید و نگه دارید. در صورت ادامه داشتن خطا، مشکل را مطابق جدول زیر بررسی نمایید.

عالئم مندرج بر روی نمایشگر LCD در حالت خطا

به صورت زیر است:

)FAULT به معنای خرابی است(

![](_page_35_Picture_9.jpeg)

![](_page_35_Picture_10.jpeg)

![](_page_36_Picture_193.jpeg)

![](_page_36_Picture_1.jpeg)

U

 **14-2.هشدارها**

![](_page_37_Picture_5.jpeg)

<span id="page-37-0"></span>این بخش به بررسی وضعیت هشدارهای یوپیاس میپردازد و عالئم مختلفی را نشان می دهد که کاربر ممکن است با آن مواجه شود.

در صورت مواجه شدن با هشدار صوتی دستگاه، دکمه " " را فشار دهید تا کد هشدار بر روی LCD نمایش داده شود.

برای پاک کردن دستی هشدار، دکمه " " را فشار دهید و نگه دارید. در صورت ادامه داشتن هشدار، مشکل را مطابق جدول زیر بررسی نمایید. عالئم مندرج بر روی نمایشگر LCD در حالت هشدار به

صورت زیر است:

)ALA به معنای آالرم یا هشدار است(

![](_page_37_Picture_127.jpeg)

![](_page_37_Figure_7.jpeg)

![](_page_37_Picture_8.jpeg)

SSI

U

![](_page_37_Picture_9.jpeg)

![](_page_38_Picture_266.jpeg)

 $\overline{\phantom{a}}$ 

![](_page_38_Figure_1.jpeg)

![](_page_39_Picture_129.jpeg)

![](_page_39_Picture_1.jpeg)

![](_page_39_Picture_2.jpeg)

<span id="page-40-0"></span>![](_page_40_Picture_0.jpeg)

# **15.تعمیر و نگهداری**

دستگاههای یوپیاس XT6000 SDE به حداقل تعمیر و نگهداری نیاز دارد. باتریهای مورد استفاده در این دستگاهها، از نوع سیلد لید اسید بوده و نیاز به تعمیر و نگهداری ندارند. هنگامی که دستگاه یوپیاس به برق شهر متصل شود، چه یوپیاس روشن باشد چه خاموش، یوپیاس به شارژ باتریها ادامه میدهد و همچنین از شارژ یا تخلیه بیش از حد نیز حفاظت مینماید.

در شرایط عادی، عمر باتریها بین ۳ تا 5 سال است. اما چنانچه باتری فرسوده یاخراب باشد، باید زودتر تعویض شود. Â  $|A|$ 

- در صورت عدم استفاده طوالنی مدت از یوپیاس، باتریها باید هر 4 تا 6 ماه یکبار شارژ شوند.
- در مناطق با آب و هوای گرم، باتری باید هر 2 ماه یکبار شارژ و دشارژ شود. زمان مناسب برای شارژ باتریها، حداقل 12 ساعت میباشد.

تعویض باتری باید توسط افراد متخصص انجام شود.

- توصیه میشود که باتریها از یک نوع و با ظرفیت یکسان باشند.
- باتری را به صورت تک به تک تعویض نکنید. باتریها باید همزمان و مطابق با دستورالعمل سازنده دستگاه تعویض شوند.

دستگاههای یوپیاس XT6000 SDE حاوی هیچ قطعه ای که نیاز به سرویس توسط کاربر داشته باشد، نمیباشند. دکمههای فشاری روشن/خاموش )Off/On )یوپیاس،

قطعات داخلی را به صورت الکتریکی عایق نمیکند و مانع برق گرفتگی یا سوختگی نخواهد شد. بنابراین، تحت هیچ شرایطی سعی نکنید به اجزاء داخلی یوپیاس دست بزنید. اگرعالئم ظاهر شده روی پنل )LCD )با دستورالعملهای قید شده در دفترچه راهنما مطابقت نداشته باشد، استفاده از یوپیاس را متوقف نمایید و کلیه خطاها را به مرکز نمایندگی مجاز اعالم نمایید. سرویس و بازبینی باتریها می بایست توسط تکنسین فنی و مجرب، مطلع به خطرات و اقدامات احتیاطی صورت پذیرد. تحت هیچ شرایطی از افراد غیرمجرب بدین منظور استفاده نگردد. هرگز تجهیزاتی که باعث اضافه بار یوپیاس شود یا جریان DC باالیی از یوپیاس دریافت کند )مانند متههای برقی، جاروبرقی، چاپگرهای لیزری، سشوار یا

هروسیله دیگری که در آن از یکسوسازهای نیمموج استفاده شده است( را به پریزهای خروجی یوپی-اس متصل نکنید.

![](_page_41_Picture_6.jpeg)

 $\mathbf{U}$ 

<span id="page-42-0"></span>به دلیل عملکرد مغناطیسی دستگاه، قرار دادن منابع ذخیره ساز اطالعات )مانند انواع هارد دیسک یا نوارهای مغناطیسی( در باالی یوپیاس، منجر به ازبین رفتن یا خرابی دادهها خواهد شد.

به دلیل عملکرد مغناطیسی دستگاه، قرار دادن منابع ذخیره ساز اطالعات )مانند انواع هارد دیسک یا نوارهای مغناطیسی( در باالی یوپیاس، منجر به ازبین رفتن یا خرابی دادهها

خواهد شد.

 **16-1.شرایط گارانتی دستگاه یوپیاس** در صورت وقوع هر یک از شرایط زیر، دستگاه شامل گارانتی نخواهد شد:  $\widehat{\boldsymbol{\Omega}}$  $\mathsf{h}$ 

 **16.گارانتی و خدمات پس از فروش** نمایندگی خدمات پس از فروش جهت بررسی و اعزام نیروی متخصص جهت رفع ایراد دستگاه یوپیاس شما نیازمند اطالعات زیر می باشد. لطفا با دقت موارد زیر را یادداشت و به نمایندگی خدمات پس از فروش اطالع دهید.

- . مدل و شماره سریال دستگاه یوپیاس.
- . هشدار یا کد خطای مشاهده شده بر روی صفحه نمایش.
- .جزئیات خطا، شامل نشانگرهای LED، هشدارهای صوتی، وضعیت برق، ظرفیت بار و وضعیت باتریها

<span id="page-43-0"></span>انجام نصب، راهاندازی یا اقدام به بازکردن و تعمیر آن توسط افراد متفرقه بجز نمایندگان و کارشناسان شرکت سایناکو.

صدمات ناشی از سیمکشی غیر استاندارد، از قبیل نامناسب بودن ضخامت سیمها و کابلهای ورودی/ خروجی، وجود نول مشترک، نداشتن ارت مناسب و عدم تناسب توان مصرفی با توان نامی دستگاه. صدمات ناشی از ضربه، سقوط از ارتفاع، تماس یا نفوذ آب و مواد شیمیایی، آتش و حرارت، گرد و غبار شدید، رعد و برق، حوادث طبیعی و تخریب عمدی

- استفاده نادرست و صدمات ناشی از اتصال مصرفکنندهها و تجهیزات ناسازگار یا معیوب به دستگاه.
- مسدود شدن مسیر تهویه دستگاه بر اثر قراردادن هرگونه شیء خارجی
- دما و رطوبت محل نصب در صورتی که خارج از محدوده مجاز ذکر شده در مشخصات فنی دستگاه باشد.

نصب دستگاه در فضاهای عمومی و قابل دسترسی آسان

مخدوش بودن شماره سریال دستگاه

![](_page_43_Picture_8.jpeg)

# در صورت وقوع هر یک از شرایط

![](_page_43_Picture_10.jpeg)

![](_page_43_Picture_11.jpeg)

زیر ، باتریها شامل گارانتی نخواهد شد:

- نصب باتریهای غیرهمسان از نظر برند و ظرفیت
- صدمات ناشی از ضربه، سقوط، تماس یا نفوذ آب و مواد شیمیایی، آتش و حرارت، گرد و غبار شدید، رعد و برق، حوادث طبیعی و تخریب عمدی
- در صورتی که دما و رطوبت محل نصب خارج از محدوده مجاز ذکر شده در اطالعات فنی باتری باشند.
- استفاده نادرست و خارج از استانداردهای درنظر گرفته شده توسط کارخانه سازنده
- آسیبدیدن باتری در اثر کاهش یا افزایش بیش از اندازه

ولتاژ و جریان )تنظیم نادرست ولتاژ و جریان شارژر و همچنین استفاده از شارژرهای خارجی که مورد تایید شرکت سایناکو نمیباشند(.

 $\mathbf{U}$ 

- لرزش، تنشهای مکانیکی مغناطیسی و الکتریکی شدید در اثر قرارگرفتن باتری نزدیک موتورهای دوار و ژنراتورها
- دشارژ باتری با جریان زیاد و خارج از محدوده تعیینشده در مشخصات فنی باتری.
- تعداد دفعات شارژ و دشارژ بیش از حد مجاز و خارج از محدوده تعیینشده در مشخصات فنی باتری.
- عدم نصب باتری ظرف مدت حداکثر 4 ماه از تاریخ

تحویل به مشتری

نصب باتری در فضاهای عمومی و قابل

![](_page_44_Picture_13.jpeg)

<span id="page-45-0"></span>![](_page_45_Picture_192.jpeg)

ابعاد بسته بندی mm 475\*595\*318 وزن خالص 14.5 Kg وزن با بسته بندی kg 16 کابل USB، کابل USB، کابل برق ورودی، لوح فشرده نرم افزار، kilius جانبی همراه مسراه افزار،<br>اهزام جانبی همراه مورد کرده و بیرون استانبی استانبی استانبی برای دانبار  $\widehat{\mathbb{D}}$ راهنمای عملکرد و عیبیابی سریع، لیبل لینک دانلو  $\frac{1}{2}$ 

# **پیوستA. اسالت هوشمند**

- <span id="page-46-0"></span>در دستگاه های سری SDN، دو نوع اسالت هوشمند جهت نصب بصورت اختیاری وجود دارد:
	- .1 پورت 9DB
	- .2ترمینال فونیکس
- توجه: حداکثر جریان خروجی برای اسالت هوشمند یک آمپراست.
- عملکرد اسالت هوشمند در شکل زیر فهرست شده است:

![](_page_46_Picture_6.jpeg)

S

E

U

### User wiring diagram of intelligent slot

### شرح اسالت هوشمند:

![](_page_46_Picture_154.jpeg)

![](_page_46_Figure_11.jpeg)

![](_page_47_Picture_73.jpeg)

![](_page_47_Picture_1.jpeg)

![](_page_47_Picture_2.jpeg)

![](_page_47_Picture_3.jpeg)

![](_page_48_Picture_0.jpeg)

<span id="page-48-0"></span>EPO مخفف عبارت Off Power Emergency یا همان )خاموشی اضطراری(، یک عملکرد اختیاری برای خاموش کردن کامل یوپیاس در شرایط اضطراری است.کاربرمیتواند از طریق تماس از راه دور این عملکرد را فعال کند. برای این کار نیاز به باز کردن اتصال بین پین های NO و 24 ولت در حالت عادی کار پوپیاس می باشد. با اتصال پین NO و +24 ولت، EPO فعال خواهد شد.

![](_page_48_Picture_63.jpeg)

![](_page_48_Picture_3.jpeg)

در صورت اتصال به ولتاژ +V،24 عملکردEPO فعال می 2P NO\_EPO گردد.

![](_page_48_Picture_6.jpeg)

![](_page_48_Picture_7.jpeg)

# <span id="page-49-0"></span>FREE DOWNLOAD

![](_page_49_Picture_1.jpeg)

### **18.دانلودها**

![](_page_49_Picture_4.jpeg)

![](_page_49_Picture_5.jpeg)

برای دانلود فقط کافیست QR کد را توسط موبایل اسکن و یا بر روی آنها کلیک کنید.

![](_page_49_Picture_7.jpeg)

![](_page_49_Picture_8.jpeg)

SSP-1

![](_page_50_Picture_0.jpeg)

![](_page_50_Picture_1.jpeg)

![](_page_50_Picture_2.jpeg)